## **Directions for Parents to Set Up Infinite Campus Accounts**

Go to the Fulton County Schools' official website, www.fultonschools.org.

On the top menu, click on "Students and Families."

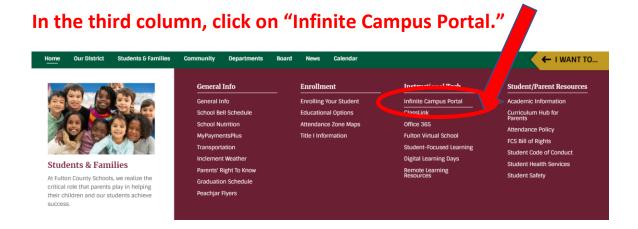

Follow the directions in the right-hand column to set up your account:

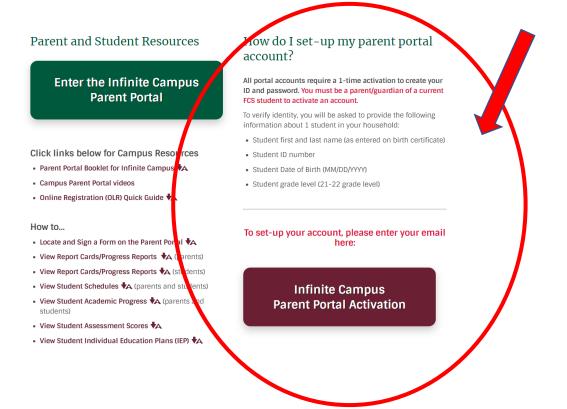

If you are asked for a one-time activation code, you can obtain that from the Data Clerk at your child's school.